## https://www.100test.com/kao\_ti2020/244/2021\_2022\_\_E8\_BD\_BB\_ E6\_9D\_BE\_E8\_8E\_B7\_E5\_c103\_244538.htm

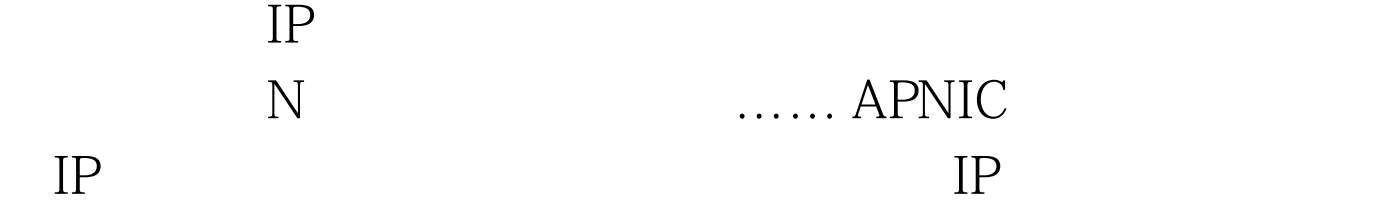

## 时这些信息也是对外公开的!下面就让我们看看如何在Linux

下获得一些电信运营商的IP地址分配情况: shell> wget http://ftp.apnic.net/apnic/dbase/tools/ripe-dbase-client-v3.tar.gz shell> tar xzvf ripe-dbase-client-v3.tar.gz shell> cd whois-3.1 shell> ./configure shell> make IP shell> ./whois3 - h whois apnic.net -1 -i  $mb MAINT-CNCGROUP > \land ar/cn c$  shell> ./whois3 -h whois apnic.net -l -i mb MAINT-CHINANET > /var/chinanet shell> ./whois3 - h whois apnic.net -l -i mb  $MAINT-CN-CRTC$  >  $\forall$ ar/crtc

 $IP$ 

expediately awk that in the second series of the series of the series of the series of the series of the series

www.100test.com